## **Dirección Nacional de Digitalización Estatal**

# **Requerimientos del Work Flow**

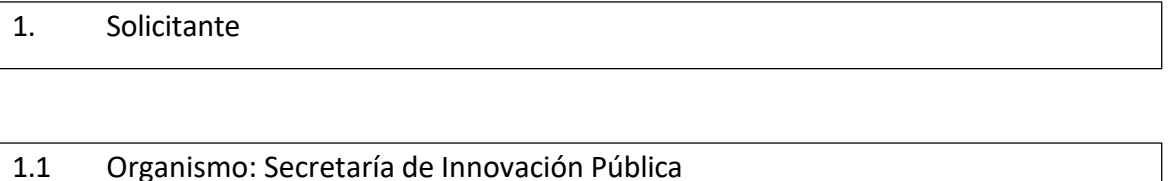

1.2 Proyecto: SIP\_Contrataciones\_Secretaria\_de\_Innovacion\_Publica\_Planta \_Transitoria\_ 2

2. Objetivo

El WF debe brindar un flujo cerrado que permita tramitar las contrataciones de empleados públicos con carácter transitorio de la Secretaría de Innovación Pública, realizando validaciones sobre la documentación que debe irse vinculando y los diferentes caminos que puede atravesar el Expediente de acuerdo a determinadas variables definidas. El trámite comienza por la plataforma de Trámites a Distancia (TAD) y termina con la firma del Acto Administrativo de contratación.

#### 3. Requerimientos funcionales

### **Primera Etapa:** "En TAD":

En la primera etapa, el solicitante ingresa en la plataforma de Trámites a Distancia (TAD) y selecciona el trámite "Contrataciones - Secretaría de Innovación Pública Planta Transitoria". TAD solicita al interesado que cargue los siguientes documentos: un formulario de Datos del Trámite, una Declaración Jurada de información del postulante, un Informe de Contratación, Título de grado (y posgrado, si tuviere), la afectación presupuestaria (optativa) y la certificación de servicios (optativa).

Una vez cargada esta documentación, TAD caratula un expediente y lo envía a la repartición DRRHHYGCIP#JGM, sector PVD.

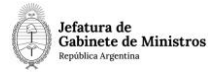

#### **Segunda Etapa:** "En generación de Proyecto de Res. y Contrato":

En la segunda etapa el Área de Recursos Humanos que recibió el expediente procede a revisar la documentación. En caso que la documentación sea incorrecta o que se desprenda de la documentación que el interesado no puede tener un empleo público, el expediente se envía a la Guarda Temporal.

En caso que la documentación sea la correcta y se apruebe la solicitud, el Área de Recursos Humanos genera un Proyecto de Resolución (PRESO) o un Proyecto de Disposición (PDISP) y un Contrato (FOCTD) y los vincula al expediente en curso.

Se realiza un pase a la repartición DALIP#JGM, sector PVD. El usuario no podrá realizar el pase si el expediente no tiene vinculados el Proyecto de Resolución y el Contrato.

**Tercera Etapa:** "En análisis de la documentación":

El Área de Asuntos Jurídicos recibe el expediente y procede a revisar la documentación y el proyecto de acto administrativo vinculado en la etapa anterior.

En esta etapa habrá un formulario (FOXCE) donde el usuario deberá informar si la contratación se realiza por excepción o no. En el primer caso, se realiza un pase a la cuarta etapa DIYAN#JGM sector MESA DE ENTRADA.

En el segundo caso, sin excepción, se continua con el trámite en la sexta etapa y se realiza un pase a la repartición SSGAIP#JGM, sector PVD.

#### **Casos por excepción - Cuarta etapa:** "En generación de informe técnico":

Si la contratación es por excepción, el expediente llega a la Dirección de Interpretación y Asistencia Normativa donde revisan el contenido del expediente y elaboran un informe técnico (FODTD) sobre la contratación por excepción. El usuario no podrá realizar el pase si el expediente no tiene vinculado dicho informe.

Al realizar pase, el expediente vuelve al área de Jurídicos del organismo, repartición DALIP#JGM, sector PVD.

**Quinta Etapa:** "En elevación de las actuaciones":

El área de Jurídicos recibe el Expediente con la intervención de DIYAN#JGM y al realizar un pase, se envía a la repartición SSGAIP#JGM, sector PVD.

**Sexta Etapa:** "En conformidad con las actuaciones":

En esta etapa se recibe el expediente, se toma conocimiento de las

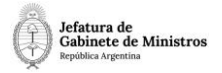

actuaciones y se realiza un pase que envía el expediente a la repartición **SIP#JGM, sector PVD.**

**Séptima Etapa:** "En toma de conocimiento":

En esta etapa se recibe el expediente, se toma conocimiento de las actuaciones y se realiza un pase que envía el expediente a la repartición **SCA#JGM, sector PVD.**

#### **Octava Etapa:** "En conformidad":

En esta etapa se recibe el expediente, se toma conocimiento de las actuaciones y se realiza un pase que envía el expediente a la repartición **DGAJ#JGM, sector PVD.**

**Novena etapa:** "En generación de Dictamen y Resolución":

En esta etapa se encuentra habilitada la opción de "Gestión Abierta Controlada" para que los usuarios puedan, en caso de necesitarlo, enviar el expediente libremente para realizar consultas o subsanaciones a las áreas que considere pertinentes. Una vez finalizada la tramitación libre, el expediente vuelve al buzón de tareas del usuario que inició esa tramitación para poder continuar con el circuito. Los expedientes se mantienen en esta etapa hasta que se realiza un pase.

Una vez finalizadas las gestiones necesarias, Jurídicos de JGM realiza un Dictamen (FOJTD) y se genera una Resolución (RESOL), una Resolución Interna (RESIN) o una Disposición (DI), según corresponda. Se vinculan ambos documentos al expediente en curso y se realiza un pase al área de Recursos Humanos, repartición DRRHHYGCIP#JGM, sector PVD.

#### **Décima etapa:** "En notificación":

Recursos Humanos recibe el Expediente y notifica la resolución del trámite. No se validan documentos. Al realizar un pase, el Expediente se envía a Guarda Temporal.